# **USB Configuration Module**

**Designed, manufactured and supported by:** 

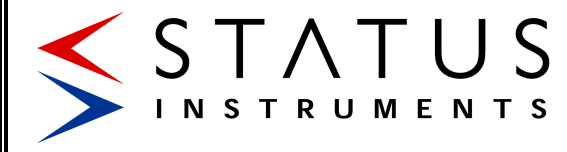

Green Lane, Business Park, Green Lane Tewkesbury Glos. G20 8DE. UK Tel: +44 (0)1684 296818 Fax: +44 (0)1684 293746 Email: support@status.co.uk

Every effort has been taken to ensure the accuracy of this document, however we do not accept responsibility for damage, injury, loss or expense resulting from errors and omissions, and we reserve the right of amendment without notice

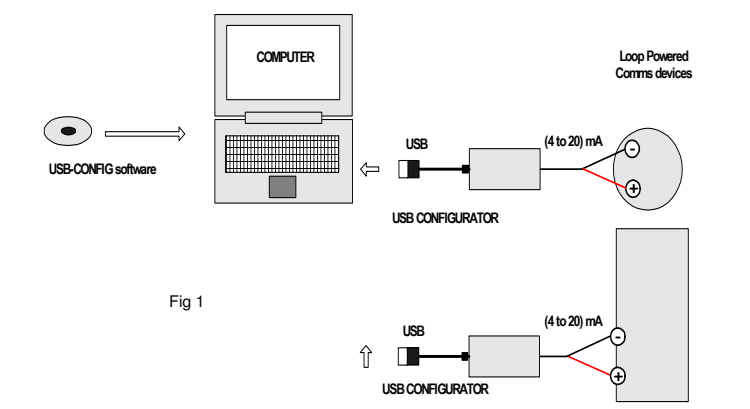

### D2464-01-03 CN4778 USB Configurator **1.0 DESCRIPTION**

1.1 The USB Config unit provides a USB powered interface between a Windows computer and Status Instruments family of USB loop configurable temperature and process instruments.

1.2 Using a standard PC USB port the module enables the user to interrogate their equipment, including re-ranging and reconfiguration using a simple Windows based interface.

#### **2.0 RECEIVING AND UNPACKING**

2.1 Please inspect the packaging and instrument thoroughly for any signs of transit damage. If the instrument has been damaged, please notify your supplier immediately.

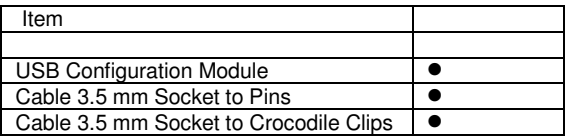

### **3.0 PRECAUTIONS**

3.1 **Do not** allow the two terminal / crocodile clip connections on the output of the module to short together, the module provides 24V DC across these terminals in order to power the unit under configuration. Whilst the USB Config is protected by a self-resetting circuit certain models of PC are not protected against high current draw from their USB ports and damage could be caused if the user is not careful.

3.2 **Do not** attempt to configure anything but approved configurable equipment; doing so could damage the USB Configurator as well as the host computer.

3.3 **Do not** use the USB Configuration unit as a power supply, and ensure that it is not (accidentally or intentionally) used to power a process loop or any other equipment.

3.4 Connecting the USB configuration module to powered equipment can **permanently damage** the USB configuration module.

### **4.0 OPERATION**

4.1 To use your USB Config module you will first need to install the relevant software, which is available as a free download from http://www.status.co.uk/downloads/index.htm .

4.2 Connect the USB configuration module to the PC via the USB lead.

4.3 The software will recognise when the USB module is attached and show options for the different types of instrument available for configuration.

4.4 Connect the unit you wish to to configure to the USB module via the appropriate leads (See Fig 1), refer to the instruments user guide for the connection details.

4.5 Select the type of instrument to be configured, the USB module will now communicate with the instrument and present the correct screen for configuring the instrument.

## **5.0 GENERAL INFORMATION**

5.1 The USB Configuration module is powered completely from the USB port on your computer; you do not require an external power supply. The USB Configuration module will power the instrument connected to it during the configuration process. It is not recommended to leave the module plugged into a laptop computer for long periods of time when the laptop is running on batteries as this will effect battery live adversely, especially if an instrument is left connected to the configurator.

5.2 Further guides and information specific to configuring Status Instruments products can be downloaded from http://www.status.co.uk/downloads/index.htm .

5.3 If you have any questions regarding the configuration of Status Instruments equipment please contact your supplier.

5.4 Please see the Status Instruments website – http://www.status.co.uk</u> for a wide range of temperature and process equipment with direct PC to instrument USB configuration, removing the need for a configuration module altogether.